*https://ejournal.itn.ac.id/index.php/sondir vol.6 No.2 Tahun 2022, pp. 74-81*

# **ANALISIS PERBANDINGAN VOLUME ANTARA METODE KONVENSIONAL DENGAN APLIKASI REVIT 3D PADA PEKERJAAN BOX CULVERT**

**Refrido S. Kasuma<sup>1</sup> , Michella Beatrixs 2**

*1 Jurusan Teknik Sipil, Universitas 17 Agustus 1945 Surabaya, Jl. Semolowaru no 45 Kota Surabaya Email: Refrido12@gmail.com 2 Jurusan Teknik Sipil, Universitas 17 Agustus 1945 Surabaya, Jl. Semolowaru no 45 Kota Surabaya Email: michella@untag-sby.ac.id*

### **ABSTRACT**

In this era of calculating the volume of project materials using conventional or manual methods by translating 2D drawings and calculating using Ms Excel, errors often occur due to inaccuracy in translating 2D drawings. The study obtained the final volume of material and the price of Box Culvert work. on construction volume and cost, which contains information on material volume. The internal support software for each job shows a certain difference, a difference of 0.05 m3, verticalt 4.64 Kg, Horizontal B - B reinforcement 15.81 Kg, and C - C reinforcement for support / leg 6.05 Kg for RCP work shows 0.02 m3 of concrete, reinforcement A - A 12, 32 Kg, and Reinforcement B - B Circular 7.62 Kg. for the price has a difference due to the total volume changes. The results of the calculation each material include Precast Concrete Rp. 63,000.- Vertical A - A Reinforcement Rp. 57.079.-, Horizontal B - B Reinforcement Rp. 192,989.-, Reinforcement C - C Support / Legs Rp. 74.424.- RCP Precast Concrete Rp. 25.200.-, Reinforcement A - A Rp. 151.555.-, and Reinforcement B - B circle Rp. 93.015.- price difference 1 Piece Box Culvert Rp. 55.356.- and Reinforced Concrete Pipe Rp. 67,443.-.

Keywords: Building Information Modelling, (BIM), Volume

## **ABSTRAK**

Dalam era ini perhitungan volume material proyek menggunakan metode konvensional atau manual dengan menerjemahkan gambar 2D dan mengitung menggunakan Ms Excel, kesalahan sering terjadi karena ketidak telitian dalam menerjemahkan gambar 2D. Penelitian mendapatkan hasil volume akhir material dan harga pekerjaan *Box Culvert. Metode Building Information Modelling* (BIM) berpacu dengan volume konstruksi dan biaya, yang dimana di dalamnya memuat informasi volume material. Software pendukung dalam pada masing-masing pekerjaan menunjukkan selisih tertentu, selisih 0,05 m3, tulangan A - A vertikal 4,64 Kg, tulangan B - B Horisontal 15,81 Kg, dan tulangan C - C penyangga / kaki 6,05 Kg untuk pekerjaan Reinforced Concrete Pipe menunjukan beton 0,02 m3, Tulangan A - A 12, 32 Kg, dan Tulangan B - B Melingkar 7,62 Kg. untuk harga memiliki perbedaan di akibatkan total volume berubah. Hasil dari perhitungan biaya di setiap material mencakup Beton Precast Rp 63.000.- Tulangan A - A Vertikal Rp 57.079.-, Tulangan B - B Horisontal Rp. 192.989.-, Tulangan C - C Penyangga / Kaki Rp. 74.424.- Reinforced Concrete Pipe Beton Precast Rp. 25.200.-, Tulangan A - A Rp. 151.555.-, dan Tulangan B - B lingkaran Rp. 93.015.- selisih harga 1 Buah Box Culvert Rp. 55.356.- dan Reinforced Concrete Pipe Rp.  $67.443...$ 

Kata kunci: *Building Information Modelling*, (BIM), Volume

## **1. PENDAHULUAN**

Dalam rekayasa pembangunan di infrastruktur daerah maupun kota (gedung, jalan, bendungan, dan lain lain) di setiap daerah dalam rangka untuk memajukan dan memenuhi kebutuhan masyarakat kota maupun daerah mengakibatkan pesatnya dalam bidang pembangunan dari masa ke masa ke tahun. Perkembangan yang terjadi dan tingkat kesulitan yang tinggi, menuntut para pihak penyedia jasa konstruksi harus bekerja lebih kreatif dalam menghadapi proyek yang sedang terjadi. Hal tersebut

mendorong perkembangan bidang konstruksi pada arah yang lebih moderenisasi.

Pada era sekarang perkembangan teknologi dan human AI sangat pesat mampu menyelesaikan permasalahan tersebut dengan konsep *Building Information Modeling* (BIM) dan memberikan sarana proses desain konstruksi yang lebih akurat dan cepat agar di dapatkan hasil yang maksimal. Perencanaan volume dan biaya menjadi tantangan tersendiri bagi setiap penyedia jasa konstruksi. Ketepatan

*https://ejournal.itn.ac.id/index.php/sondir vol. 6 No. 2 Tahun 2022, pp.74-81*

pengelolaan volume yang baik merupakan bentuk keberhasilan perancangan suatu project konstruksi. Sebuah cara untuk mendesain bangunan konstruksi dan manajemen proyek dapat di proyeksikan menggunakan prinsip *Building Information Modeling* (BIM). Model bangunan 2D dan 3D dapat di gunakan untuk mendapat gambar dan dimensi suatu bangunan proyek yang di perlukan, model bangunan initermasuk dalam prinsip dasar pemodelan BIM. BIM memberikan fasilitas proses desain dan konstruksi terintregasi untuk mendapatkan hasil yang lebih baik, volume pekerjaan yang dan dimensi yang akurat. Penggunaan software Autodesk terus meluas di negara - negara maju.

Disebuah software pendukum BIM dengan aplikasi Revit 2022 dari perusahaanAutodesk, Revit 2022 adalah aplikas BIM yang berguna untuk desain arisitekture, struktur, dan juga elektrikal dan plumbing (MEP). Dari software ini pengguna bisa merencanakan bangunan dalam 2D dan 3D serta mendapatkan jumlah volume material yang di gunakan di dalam tiap - tiap pekerjaan.

## **Pengertian Jalan**

Jalan adalah prasarana transportasi darat yang meliputi segala bagian jalan, termasuk bangunan pelengkap dan perlengkapannya yang diperuntukan bagi lalu lintas, yang berada pada permukaan tanah, di atas permukaan tanah. (UU RI No 38 Tahun 2004)

# *Box Culvert*

Box culvert atau gorong-gorong adalah bangunan yang dibangun dibawah jalan atau jembatan yang dipergunakan sebagai jalur penghubung seperti jalan, saluran air (drainase), pipa gas, pipa kabel listrik, dan lain sebagainya. Pada dasarnya box culvert adalah sebuah konstruksi yang menyerupai "pipa" persegi atau persegi panjang yang terbuat dari beton bertulang untuk memperkuat konstruksi memikul beban yang diatasnya. Pengerjaannya dapat dilakukan dengan cor ditempat (cast in site) dan banyak juga terbuat dari beton pra cetak (precast). (Priangga Rahmat Ariyadi, 2016)

Fungsi - fungsi box culvert dan jenisnya adalah :

- a) Box culvert untuk Saluran pembuangan Saniter / drainase.
- b) Box culvert untuk Trowongan
- c) Box culvert untuk irigasi
- d) Box culvert Cekungan Penagkap Air
- e) Box culvert untuk Lorong Bawah Tanah (Akses lalu lintas)

# **Konstruksi** *Box Culvert***.**

Konstruksi Box Culvert biasanya dibuat dari berbagai jenis material dapat dari baja, *Polyvinyl Chlorida* (PVC) atau dari Beton.

- a) Box Culvert Baja (Armco)
- b) Box Culvert *Polyvinyl Chlorida* (PVC)
- c) Box Culvert Beton.

# *Building Information Modeling* **(BIM)**

Desain dan konstruksi bangunan mengandalkan gambar untuk mewakili pekerjaan yang akan dikerjakan di lapangan. Gambar 2D yang digunakan berisi notasi, informasi dimensi, kode bangunan. Selain gambar yang digunakan untuk pekerjaan di lapangan, ada juga dokumen – dokumen atau arsip lain yang digunakan untuk acuan dalam pelaksanaan proyek konstruksi serta dokumen atau arsip untuk pengelolaan bangunan jika sudah selesai dibangun. Namun dalam perkembangannya, dalam beberapa kesempatan ditemui masalah dikarenakan tidak sinkronnya satu gambar dengan yang lain. Beberapa gambar yang dikerjakan seperti gambar struktur, arsitektur dan MEP biasa dikerjakan oleh beberapa orang yang berbeda. Dalam hal ini koordinasi sangat penting dilakukan untuk meminimalisir kesalahan dalam desain konstruksi. Objek 3D yang memberikan informasi secara detail mengenai spesifikasi konstruksi mulai dibutuhkan guna meghindari kesalahpahaman dalam penerjemahan gambar 2D. (Navigo, 2019)

Konstruksi Box Culvert biasanya dibuat dari berbagai jenis material dapat dari baja, *Polyvinyl Chlorida* (PVC) atau dari Beton, Box Culvert Baja (Armco)

# **Pengertian** *Building Information Modeling (BIM)*

Building Information Modeling (BIM) merupakan teknologi pemodelan dengan serangkaian proses yang saling terkait untuk menghasilkan, berkomunikasi, menganalisa dan menggunakan model informasi digital untuk keperluan life cycle proyek konstruksi. Menurut BIM Handbook, ada tiga definisi BIM yaitu: (1) "desain dan proses konstruksi yang lebih terintegrasi dibanding dengan cara tradisional yang menghasilkan infrastruktur dengan kualitas yang lebih baik dengan biaya yang lebih rendah serta durasi proyek yang lebih cepat"; (2) "sebuah model yang menyertakan gemoteri yang presisi dan data yang diperlukan untuk mendukung proses fabrikasi dan konstruksi itu sendiri" dan (3) "mengakomodasi fungsi yang diperlukan untuk mendukung life cycle proyek, menyediakan aspek mendasar untuk desain baru, kemampulaksanaan konstruksi dan hubungan terhadap anggota tim kerja". (Eastman, Teicholz, Sacks, & Liston, 2008)

BIM memiliki 4 prinsip utama menurut (BIM Kementerian Pekerjaan Umum dan Perumahan Rakyat, 2019) yang bisa dijelaskan sebagai berikut :

a. BIM tidak sama dengan software, melainkan sebuah metode, sistem, atau pendekatan baru dalam proses perancangan dan *https://ejournal.itn.ac.id/index.php/sondir vol. 6 No. 2 Tahun 2022, pp.74-81*

> pembuatan obyek bangunan/infrastruktur menggunakan representasi 3D dari atribut fisik dan fungsional

- b. BIM tidak sama dengan sekedar membuat model 3D dengan bantuan komputer, melainkan proses pembuatan model dan data secara bersamaan dan dikolaborasikan antar para pelaku konstruksi sejak proses perencanaan, perancangan, fabrikasi, hingga pembangunan dan pemeliharaan.
- c. BIM tidak sama dengan proses membuat data set digital. Data tersebut yang akan membentuk model 3D dan informasi yang melekat pada model tersebut dalam sebuah lingkungan kolaborasi yang disebut Common Data Environment (CDE).
- d. BIM sama dengan membangun big data. Selain berisi database BIM model seluruh bangunan/infrastruktur, BIM juga akan memiliki "algoritma tertentu" sehingga dapat digunakan untuk facility management, programming and budgeting, dsb.

# **Dimensi** *Building Information Modeling*

## **(BIM)**

Jurnal dengan Judul "5D Building Information Modeling - A Practicability Reviw" di dalam Jurnal International Building Control Conference pada MATEC Web Of Conferences. Pada jurnal tersebut dilakukan penerapan konsep BIM 5D sebagai estimasi biaya yang digunakan. 5D BIM adalah terbaru yang sering muncull di dalam proyek konstruksi yang melibatkan dari semua informasi penting dari desain pertama ke tahap konstruksi akhir. Informasi terintegrasi kemudian diberi kode dan disampaikan melalui Desain dan Konstruksi digital atau bisa juga dalam bentuk formatlainnya. semua proses dilakukan dengan pengembangan gambar (2nd) menjadi mode yg sangat kompleks virtual (3-D) dan diikuti oleh perekaman ketika (4D) serta biaya (5D).

Penelitian berfokus pada faktor-faktor yang sering berpengaruh pada kelayakan BIM 5D, termasuk dari upaya pemodelan. interoperabilitas, output informasi, dan kendala. Penelitian menyimpulkan bahwa 5D BIM tentu memiliki banyak kegunaan yang tinggi yang dapat menjangkau seluruh pekerjaan dalam 1 software selanjutnya membedakan BIM dari Computer Aided design (CAD). Dari informasi tidak hanya untuk membantu efisiensi pekerjaan dan akurasi tetapi juga proses di semua fase, dan juga memungkinkan para pembuat keputusan untuk mendapatkan interpretasi informasi yang canggih, yang hampir mustahil dengan alur kerja CAD second konvensional. Meskipun digunakan untuk memasukkan lebih dari 5D informasi, yang

diharapkan bahwa informasi yang berlebihan dapat meningkatkan kesulitan untuk penerapan BIM. Semua proses dimulai dengan pengembangan gambar awal 2 dimensi menjadi version virtual 3 dimensi dan dilibatkan oleh perekaman waktu 4 dimensi dan (5D). (Lee, Tsong and Kahmidi, 2016)

# **Aplikasi Revit**

Melakukan penelitian tugas akhir dengan judul "Perhitungan Kebutuhan Beton Dan Tulangan Menggunakan Software BIM Pada Struktur Gedung Tiga Lantai" penelitian ini melakukan perhitungan kebutuhan beton dan tulangan lalu membandingkan dengan hasil penelitian ini melukakan menghitung kebutuhan beton serta tulangan lalu membandingkannya dengan hasil hitungan RAB. Penelitian dilakukan menggunakan memakai acara Revit Structure yang merupakan acara berbasis Building Information Modelling (BIM). Terlebih dahulu gedung dimodelkan secara 3D dengan menggunakan Revit. sehabis itu schedule yg berisi yang akan terjadi volume pekerjaan di-export ke pada Microsoft Excel buat lalu dilakukan grouping. sesuai yang akan terjadi penelitian sudah diperoleh perbandingan antara yang akan terjadi Revit serta RAB buat volume beton. (Luqman Alghifarri, 2017).

# **2. JUDUL BAGIAN**

Makalah Perancangan tugas akhir mengembangkan metode campuran atau dianggap sebagai metode campuran. Melakukan studi metode campuran ini dengan menggabungkan dua metode penelitian kuantitatif dan kualitatif, studi campuran adalah metode pengumpulan, analisis dan pencampuran metode kuantitatif dan kualitatif di dalam suatu penelitian untuk memahami kontroversi ilmiah atau dalam serangkaian penelitian.

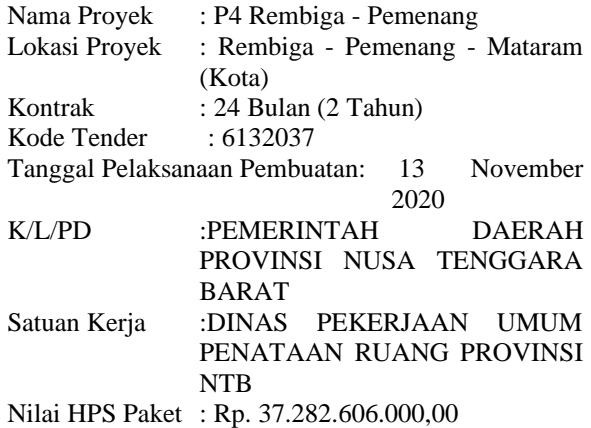

*https://ejournal.itn.ac.id/index.php/sondir vol. 6 No. 2 Tahun 2022, pp.74-81*

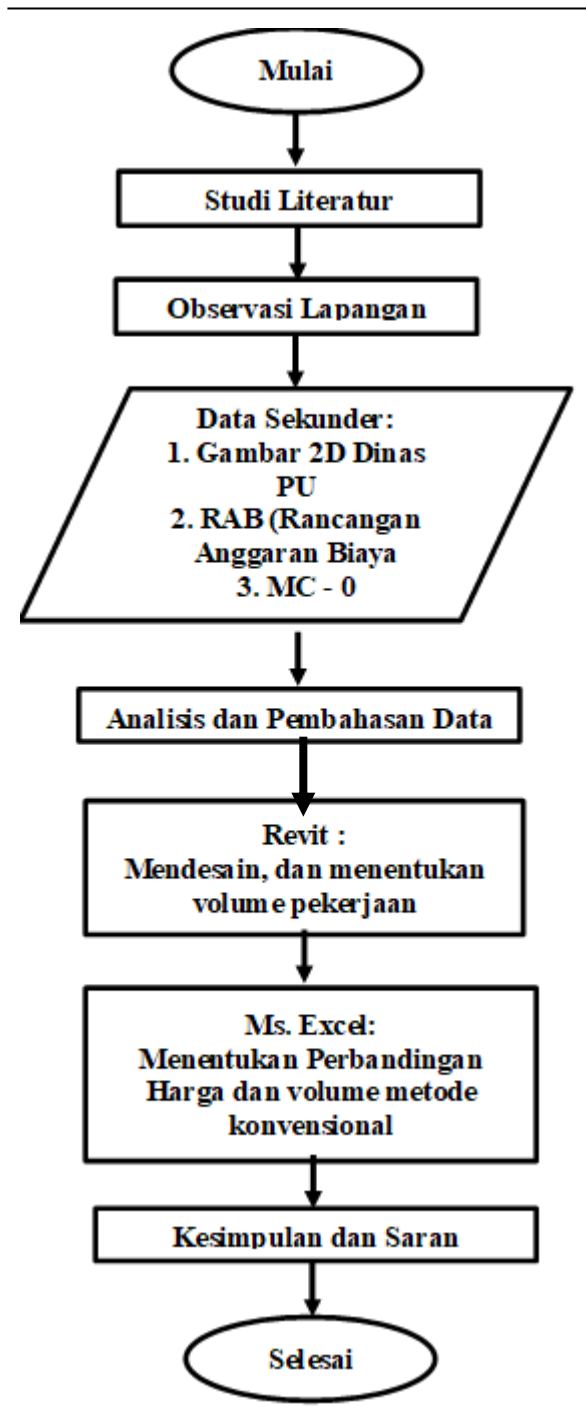

Gambar 1. Diagram Alur Penelitian

# **3. GAMBAR DAN TABEL**

1. Membuka Revit 2022 dan pada tampilan utama pilih project dan family template. Tampilan deafealut dari software Revit adalah seperti gambar berikut ini.

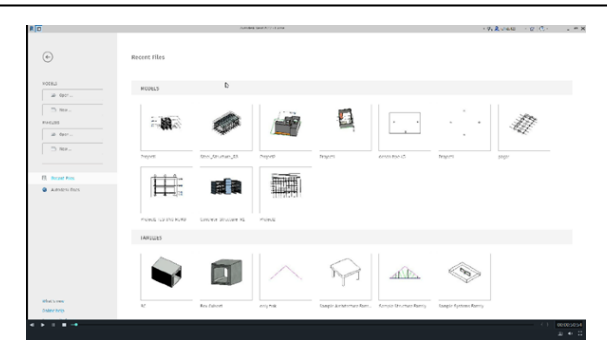

Gambar 2. Family Template

2. Memilih tolbar manage pada taskbar diatas kemudian pilih project units yang pertama adalah mengubah unit pada discipline common menjadi metric ini berpengaruh karena dalam penggamabaran rata - rata ukuran untuk negara Indonesia menggunakan satuan metric.

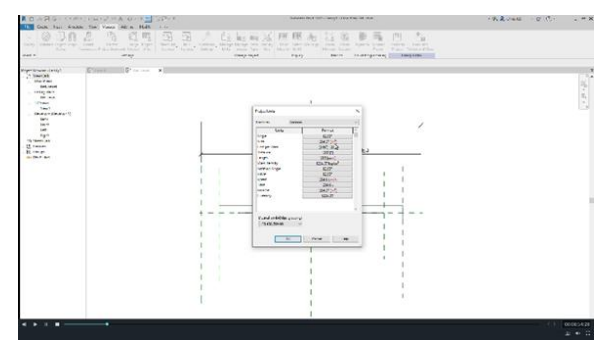

Gambar 3. Tolbar manage

3. Dalam membuat parameters di setiap sudut kotak yang dimana 1 kotak memiliki 8 sudut yang harus di berikan dengan parameters yg berbeda - beda. Tinggi  $=$  Th, lebar  $=$  Wo sayap kanan  $=$  ER, Sayap kiri  $=$ EL.

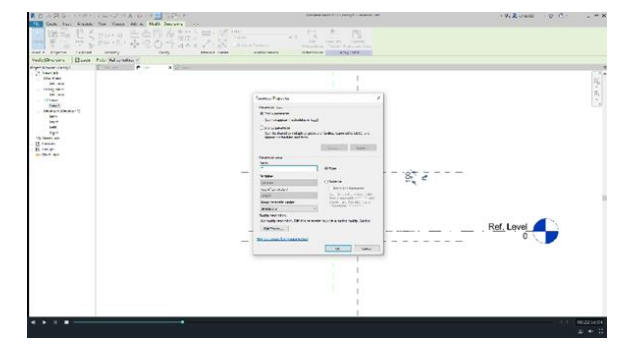

Gambar 4. Parameter Setiap

4. menentukan ukuran box culvert yang mengikuti data perencanaan sesuai dengan data proyek dengan  $\text{Wo} = 700 \text{ mm}$ ,  $\text{Tw} = 100 \text{ mm}$ ,  $\text{Th} = 100$ , dan lebar kedua sisi 350 mm yang di berikan RAB (Rancangan Anggaran Biaya).

*https://ejournal.itn.ac.id/index.php/sondir vol. 6 No. 2 Tahun 2022, pp.74-81*

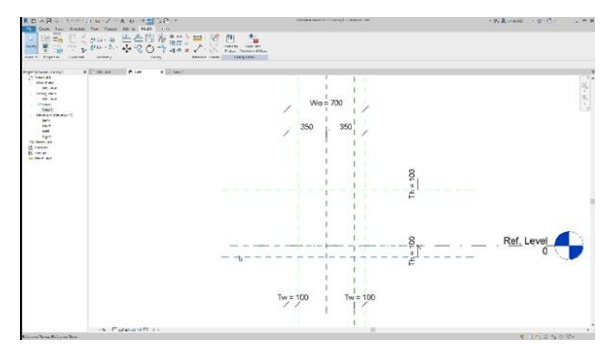

Gambar 5. Ukuran Box Culvert

5. menggunakan *tools* yang berada di create - void void extraction. Yang dimana berfungsi untuk menghilangkan bagian tertentu untuk membuat model pengunci antar *box culvert* dan membiat permodelan pengunci menggunakan tools pick line.

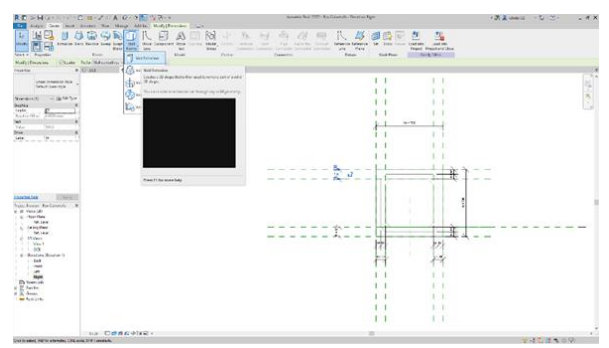

Gambar 6. Void Extruction

6. dalam membuat celah di antara box culvert diperlukan tools yaitu extruction yang dimana membuat lubang diantara box culvert guna saluran air.

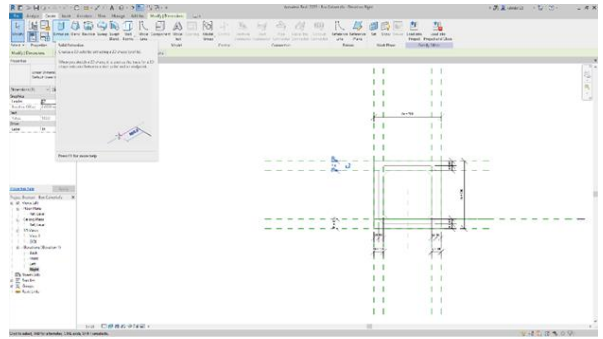

Gambar 7. Extruction

7. langkah ini untuk meletakan ketinggian box culvert berada di ketinggian berapa sesuai yang di rencanakan dengan cara memakai view Right copy elevation (FFl) dalam menentukan elevasi di dapat dari gambar data rencana Total Station.

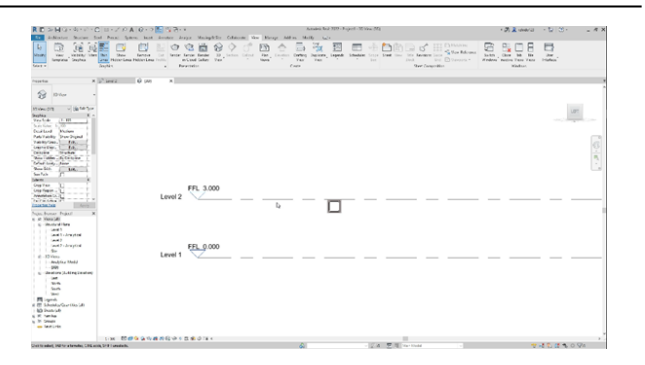

Gambar 8. FFL

8. Input pembesian dari family rebar di family grup template pembesian yang ada di revit melakukan tahap pembesian atau rebar ukuran pembesian berdiameter 12 mm dan 10 mm.

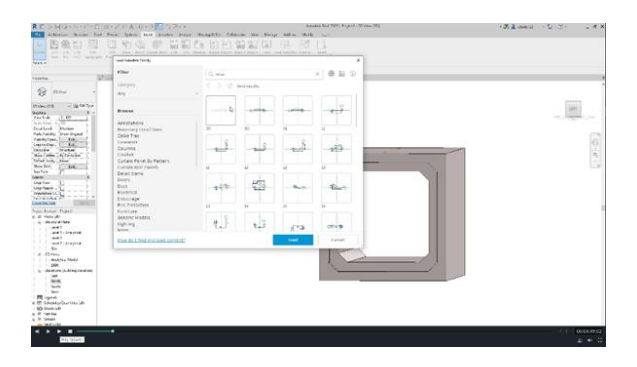

Gambar 9. Form family

9. klik di bagian structure terus rebar yang dimana menentukan path di setiap sisi box culvert dan menentukan host sebagai patokan antar sisi luar atau selimut beton.

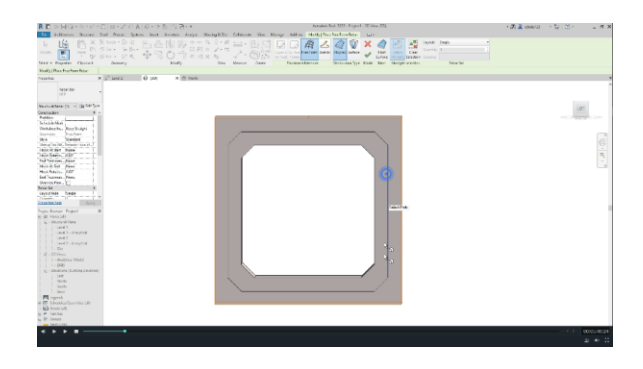

Gambar 10. Rebar Host and Surves.

10. input rebar yang di liat 3D setelah di rencananakan dan tidak adanya besi yang tersimpang maka selanjutnya render 3D rebar ukuran rebar untuk horizontal : 10 mm, Vertikal : 12 mm, dan Penyangga : 12 mm dengan lebar antar Sengkang.

*https://ejournal.itn.ac.id/index.php/sondir vol. 6 No. 2 Tahun 2022, pp.74-81*

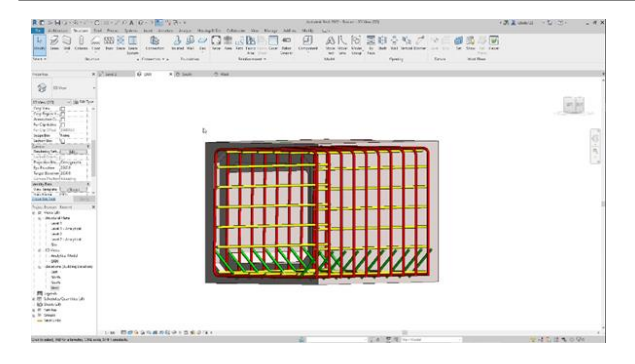

Gambar 11. Rebar Horiontal.

11. Copy box culvert sesuai dengan perencanaan STA yang dimana mengikuti Panjang yang ada di FFL sebanyak 7 kali total panjang box culvert 7000 mm copy berada di FFL 1.

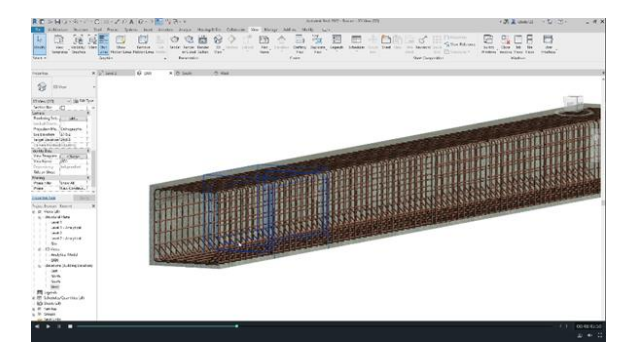

Gambar 12. Copy elements.

12. Dalam menganalisa material pekerjaan box culvert pada aplikasi revit 2022 dapa di lakukan dengan menggunakam tools schedule quantities pada taskbar reports yang berada di dalam view command analyze dan selanjutnya mengatur schedule quantities. Memilih structure beam pada filter list dan kemudian dalam category harus memilih structural rebar untuk mendapatkan material beton, dan tulangan sperti gambar berikut ini.

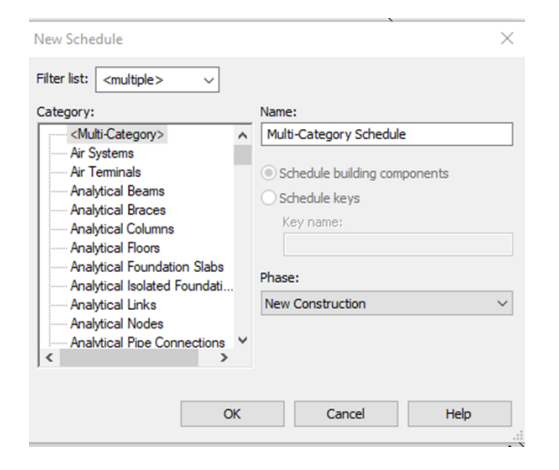

Gambar 13. *New Schedule*

Setelah memilih *structure* pada *filter list* kemudian pada *category* untuk membuat multy category schedule, selanjutnya yaitu dapat menentukan apa saja yang akan ditampilkan di dalam ms excel sebagai laporan informasi dari aplikasi *Revit 2022*. Category yang di tampilkan berupa (Bar diameter, shape image, Bar length, title bar,)

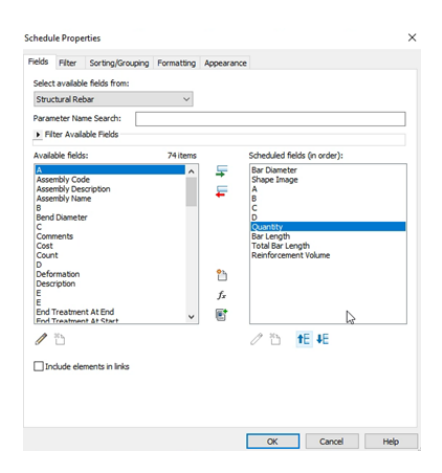

Gambar 14. *Schedule Properties*

Sesudah melakukan fields parameter yang ingin di tampilkan pada bill of quantity selanjutnya untuk membuat parameter baru dengan harga total dengan memilih add calculated value parameter kemudian di masukan rumus (volume \* cost) untuk mendapatkan fields harga. Tampilan dapat dilihat pada gambar berikut ini.

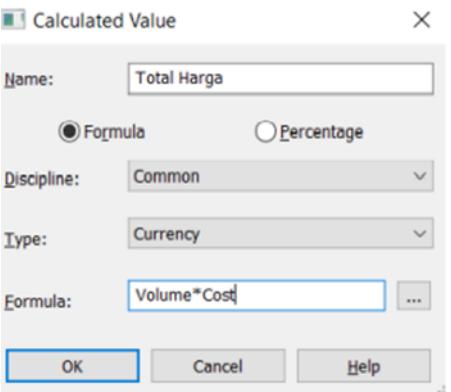

Gambar 15. Calculated

| <beton box="" culvert=""></beton> |        |             |                       |                 |                     |            |  |  |  |
|-----------------------------------|--------|-------------|-----------------------|-----------------|---------------------|------------|--|--|--|
| A                                 | в      | c           | D                     |                 |                     | G          |  |  |  |
| Family and Type                   | Length | Type        | Volume                | OmniClass Title | Structural Material | Cost       |  |  |  |
| box culvert: box c 1000           |        | box culvert | 0.25 m <sup>3</sup>   | <b>Beams</b>    | Concrete, Preca     | 315000.00  |  |  |  |
| box culvert: box c 1000           |        | box culvert | $0.25$ m <sup>a</sup> | Beams           | Concrete, Preca     | 315000.00  |  |  |  |
| box culvert box c 1000            |        | box culvert | $0.25$ m <sup>a</sup> | <b>Beams</b>    | Concrete, Preca     | 315000.00  |  |  |  |
| box culvert box c 1000            |        | box culvert | 0.25 m <sup>3</sup>   | <b>Beams</b>    | Concrete, Preca     | 315000.00  |  |  |  |
| box culvert: box c   1000         |        | box culvert | $0.25$ m <sup>a</sup> | Beams           | Concrete, Preca     | 315000.00  |  |  |  |
| box culvert: box c 1000           |        | box culvert | $0.25$ m <sup>a</sup> | Beams           | Concrete, Preca     | 315000.00  |  |  |  |
| box culvert: box c 1000           |        | box culvert | 0.25 m <sup>3</sup>   | Beams           | Concrete, Preca     | 315000.00  |  |  |  |
| Grand total: 7                    | 7000   |             | 1.72 m <sup>3</sup>   |                 |                     | 2205000.00 |  |  |  |

Gambar 16. Volume Beton Box Culvert

*https://ejournal.itn.ac.id/index.php/sondir vol. 6 No. 2 Tahun 2022, pp.74-81*

Dalam perhitungan material Beton K -350 yang sudah di lakukan di Gambar 4. 36 menjelaskan tentang informasi yang di berikan seperti Family and Type, length, Volume, Omniclass Title, Structural Material, and Cost yang dimana dalam perhitungan memiliki harga yang di dapat dari supplier material. Dalam panjang setiap box culvert 1 buah adalah 1000 mm atau 1 m dengan masing masing setiap volume box culvert 0,25 m3 dengan harga untuk beton Rp. 315.000.

| <volume box="" culvert="" rebar=""></volume> |              |         |                 |                |          |                                       |                   |                   |          |                |
|----------------------------------------------|--------------|---------|-----------------|----------------|----------|---------------------------------------|-------------------|-------------------|----------|----------------|
|                                              |              |         |                 |                |          |                                       |                   |                   |          |                |
| Type                                         | Bar Diameter |         | Quantity        | Bar Length     |          | Total Bar Length   Reinforcement Vol. | <b>Berat Besi</b> | Jumlah Batang Sea | Cost     | Total Harce    |
| D12 - BC - Horace 10 mm                      |              | 940 mm  |                 | 1.81           | 21625 mm | 1695.42 cm <sup>*</sup>               | 13.33 kg          | 1.802             | 83250.00 | 150023         |
| 012 - BC - Horison 10 mm                     |              | 940 mm  |                 | 1 <sub>m</sub> | 21625 mm | 1050.42 cm <sup>*</sup>               | 13.33 kg          | 1.802             | 83250.00 | 150023         |
| D12 - BC - Horison 10 mm                     |              | 940 cm  |                 | i m            | 21625 mm | 1698.42 cm <sup>a</sup>               | 13.33 kg          | 1.002             | 63250.00 | 150023         |
| 017 . RC . Horison 10 mm                     |              | 940 mm  | $\overline{21}$ | 1 <sub>m</sub> | 21825 mm | 1698.42 cm <sup>a</sup>               | 13.33 kg          | 1.802             | 83250.00 | 150023         |
| D12 - BC - Horison 10 mm                     |              | 940 mm  |                 | 1m             | 21625 mm | 1098.42 cm*                           | 13.33 kg          | 1.802             | 83250.00 | 150023         |
| D12 - BC - Horison 10 mm                     |              | \$40 mm |                 | 1.01           | 21625 mm | 1095.42 cm <sup>a</sup>               | 13.33 kg          | 1.802             | 83250.00 | 150023         |
| D12 - BC - Horage 10 mm                      |              | 940 mm  |                 | 1 81           | 21625 mm | 1055.42 cm <sup>+</sup>               | 13.33 kg          | 1.802             | 83250.00 | 150023         |
| Cranet très?                                 |              |         | 181             |                |          |                                       | 97.77 km          | 12,614            |          | <b>SEARTAL</b> |

Gambar 17. Volume Tulangan Horizontal

Volume material Rebar / Pembesian Horisontal pada box culvert yang menggunakan diameter Besi 10 mm pada tulangan horizontal yang di mana jarak antar sengkang 100 mm. dalam perhitungan volume yang di lakukan Autodesk Revit 2022 memiki kategori yang membedakan Type, bar diameter, quantitiy, bar length, reinvocement volume, berat besi, jumlah batang besi, cost, dan total harga.

| <volume box="" culvert="" rebar=""></volume> |                      |                       |                 |                   |                         |                         |                   |                    |                   |             |
|----------------------------------------------|----------------------|-----------------------|-----------------|-------------------|-------------------------|-------------------------|-------------------|--------------------|-------------------|-------------|
|                                              |                      |                       |                 |                   |                         |                         | я                 |                    |                   |             |
| Type                                         | <b>Bar Discreter</b> | $\tilde{\phantom{a}}$ | Guardo.         | <b>Bar Length</b> | <b>Total Bar Length</b> | Reinforcement Vol       | <b>Berat Beni</b> | Jumleh Batens Beal | Cost              | Total Haros |
| D12 - BC - Vertikal 12 mm                    |                      | 2485 mm               |                 | 7n                | 24875 mm                | 2613.30 cm*             | 22.66 kg          | 2.073              | 121400.00         | $24 + 64.$  |
| D12 - BC - Verhical 12 mm                    |                      | 2485 mm               | 10              | 2n                | 24875 mm                | 2813.30 cm*             | 22.66 kg          | 2.015              | 121400.00         | 25,6862     |
| D12 - BC - Vertikal 12 mm                    |                      | 2485 mm               | 80 <sup>2</sup> | 2n                | 24875 mm                | 2013.30 cm <sup>*</sup> | 22.00 kg          | 2.073              | 121400.00         | 251652      |
| D12 . BC - Vertical 12 nm                    |                      | 2485 mm               | <b>YD</b>       | 2m                | 24675 mm                | 2013.30 cm <sup>*</sup> | 22 08 kg          | 2.072              | 121400.00         | 25, 165     |
| D12 - RC - Verthal 12 mm                     |                      | 2485 mm               | 1D              | 2n                | <b>ZARTS mm</b>         | 2011 30 cm*             | 22.05 kg          | 2.073              | 121400.00         | 251052      |
| D12 - BC - Verhkal, 12 mm                    |                      | 2485 mm               |                 | 2n                | 24875 mm                | 2813.30 cm*             | 22.00 kg          | 2.073              | 121400.00         | 251652      |
| D12 - BC - Vertikal 12 mm                    |                      | 2485 mm               | 10              | 2n                | 24875 mm                | 2613.38 cm3             | 22.68 kg          | 2.073              | 121400.00         | 251652      |
| Grand total                                  |                      |                       | 70              |                   |                         |                         | 154.50 kg         | 14,510             | <b>STATISTICS</b> | 1761585     |

Gambar 18. Volume Tulangan Vertikal

Volume material Rebar / Pembesian Vertikal pada box culvert yang menggunakan diameter Besi 12 mm pada tulangan horizontal yang di mana jarak antar sengkang 100 mm. dalam perhitungan volume yang di lakukan Autodesk Revit 2022 memiki kategori yang membedakan Type, bar diameter, quantitiy, bar length, reinvocement volume, berat besi, jumlah batang besi, cost, dan total harga.

| <b>B</b> (3D)          | and the | ×<br><b>Beton RCP</b> |                       |                 |                     |         |  |  |  |
|------------------------|---------|-----------------------|-----------------------|-----------------|---------------------|---------|--|--|--|
| <beton rcp=""></beton> |         |                       |                       |                 |                     |         |  |  |  |
| A                      | 8       | c                     | D                     |                 |                     | G       |  |  |  |
| Family and Type        | Length  | Type                  | Volume                | OmniClass Title | Structural Material | Cost    |  |  |  |
| RCP: RCP               | 2500    | <b>RCP</b>            | $0.22$ m <sup>2</sup> | <b>Beams</b>    | Concrete, Preca     | 277.20  |  |  |  |
| RCP: RCP               | 2500    | <b>RCP</b>            | $0.22$ m <sup>3</sup> | Beams           | Concrete, Preca     | 277.20  |  |  |  |
| RCP: RCP               | 2500    | <b>RCP</b>            | $0.22$ m <sup>2</sup> | <b>Beams</b>    | Concrete, Preca     | 277.20  |  |  |  |
| RCP: RCP               | 2500    | <b>RCP</b>            | $0.22 \text{ m}^3$    | <b>Beams</b>    | Concrete, Preca     | 277.20  |  |  |  |
| Grand total: 4         |         |                       | $0.86$ m <sup>2</sup> |                 |                     | 1108.80 |  |  |  |

Gambar 19. Volume Beton RCP

Beton Precast 0,02 m3, Tulangan A - A 12,32 kg, dan Tulangan B - B 7, 62 kg, membuktikan bahwa aplikasi Revit 2022 lebih evisien..

Perhitungan Beton RCP Reinforced Concrete Pipe dalam setiap Panjang menggunakan 2500 mm atau 2,5 m untuk volume beton yang di dapat 0,22 m3 dalam perhitungan volume beton RCP kategori yang di sediakan seperti family and type, length, type, volume, omnicalss title, structural material, cost.

| -Rebar RPC>               |                     |         |                |                   |                  |                         |                   |                   |           |             |  |
|---------------------------|---------------------|---------|----------------|-------------------|------------------|-------------------------|-------------------|-------------------|-----------|-------------|--|
| ٨                         |                     |         |                |                   |                  |                         |                   |                   |           |             |  |
| Type                      | <b>Bar Dismeter</b> |         | Quantity       | <b>Bar Length</b> | Total Bar Length | persent Vol<br>Ren      | <b>Derat Besi</b> | urriah Batang Bes | Cost      | total harge |  |
| Library Melinokart 10 mm  |                     | 2150 mm | $\overline{2}$ | 2150 mm           | $-45447$ mm      | 3883.56 cm <sup>2</sup> | 30,49 kg          | 4.121 mm          | 83250.00  | 343039      |  |
| Tulangan Melinckari 10 mm |                     | 2150 mm | 23             | 2150 mm           | 45447 mm         | 3883.56 cm <sup>2</sup> | 30.49 kg          | 4.121 mm          | 83250.00  | 343039      |  |
| Tulancan Melinckar 10 mm  |                     | 2150 mm | 23             | 2150 mm           | skeet mm         | 3883.56 cm <sup>*</sup> | 30,49.95          | 4.121 mm          | 83250.00  | 343039      |  |
| Tulencan Melinckar 10 mm  |                     | 2153 mm | 23             | 2150 mm           | ebs47 mm         | MA1 56 cm <sup>+</sup>  | 30,49 kg          | 4.121 mm          | 33250.00  | 343030      |  |
| Libroan Memania 12 mm     |                     | 2565 mm | M              | 2565 mm           | 41041 mm         | 4641.55 cm <sup>*</sup> | 36,44 kg          | 3.420 mm          | 121400.00 | 415154      |  |
| Salengen Memeria 112 mm   |                     | 2585 mm | 饼              | 2585 mm           | 41361 mm         | 4877.78 cm <sup>+</sup> | 36.72 kg          | 3.447 mm          | 121400.00 | 418432      |  |
| Tulenoan Memeria 12 mm    |                     | 2636 mm | w              | 2636 mm           | 42181 mm         | 4770.58 cm <sup>2</sup> | 37.45 kg          | 3.515 mm          | 121400.00 | 426733      |  |
| Libroan Memania, 12 mm    |                     | 2561 mm | w              | 2501 mm           | 43551 mm         | 4534.87 cm <sup>2</sup> | 36.58 kg          | 3.415 mm          | 121400.00 | 414585      |  |

Gambar 20. Volume Tulangan Melingkar

Volume material Rebar / Pembesian melingkar dan memanjang pada RCP Reinforced Concrete Pipe pada melingkar menggunakan besi diameter 10 mm dan pada tulangan memanjang menggunakan besi diameter 12 mm yang di mana jarak antar sengkang 100 mm. dalam perhitungan volume yang di lakukan Autodesk Revit 2022 memiki kategori yang membedakan Type, bar diameter, quantitiy, bar length, reinvocement volume, berat besi, jumlah batang besi, cost, dan total harga.

# **4. PERSAMAAN**

#### Tabel 1. Hasil Perbandingan Volume

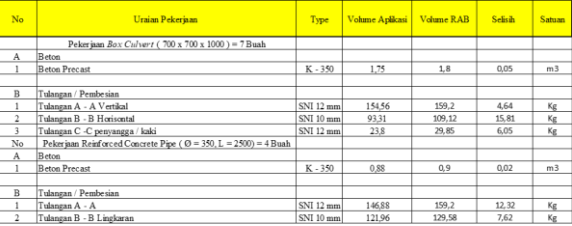

Persamaan Dalam hasil rekapitulasi perbandingan antara Volume Aplikasi Revit 2022 dan juga Rancangan Anggaran Belanja (RAB) terdapat selisih yang dimana volume RAB lebih besar dari volume Revit 2022 untuk (Volume RAB - Volume Aplikasi). Box Culvert beton Precast 0,05 m3, Tulangan A - A vertikal 4,64 kg, Tulangan B -B Horisontal 15, 81 kg Tulangan C - C Penyangga 6, 05 kg dan untuk RCP *https://ejournal.itn.ac.id/index.php/sondir vol. 6 No. 2 Tahun 2022, pp.74-81*

### Tabel 2. Hasil Perbandingan harga

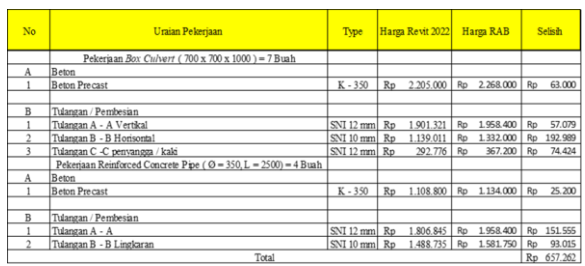

Hasil dari perbandingan terdapat perbedaan dalam perhitungan Biaya yang di mana rumus untuk perhitungan Biaya (Volume \* Harga Satuan). Box Culvert Untuk Item Pbeton selisih Rp. 63.000, Tulangan A-A Rp 57.079, Tulangan B-B Rp. 192.989, Tulangan C-C Penyangga Rp. 74.424. Dan untuk RCP memiliki selisih Beton Rp. 25.200, Tulangan A-A Rp. 151.555, dan Tulangan B-B Rp 93.000.

# **5. KESIMPULAN**

Dapat Disimpukan bahwa:

- a. Pada masing-masing pekerjaan menunjukkan selisih tertentu, selisih 0,05 m3, tulangan A - A vertikal 4,64 Kg, tulangan B - B Horisontal 15,81 Kg, dan tulangan C - C penyangga / kaki 6,05 Kg untuk pekerjaan Reinforced Concrete Pipe menunjukan beton 0,02 m3, Tulangan A - A 12, 32 Kg, dan Tulangan B - B Melingkar 7,62 Kg. untuk harga memiliki perbedaan di akibatkan total volume berubah.
- c. Hasil dari perhitungan biaya di setiap material mencakup Beton Precast Rp 63.000.- Tulangan A - A Vertikal Rp 57.079.-, Tulangan B - B Horisontal Rp. 192.989.-, Tulangan C - C Penyangga / Kaki Rp. 74.424.- Reinforced Concrete Pipe (RCP) Beton Precast Rp. 25.200.-, Tulangan A - A Rp. 151.555.-, dan Tulangan B - B lingkaran Rp. 93.015.- jadi selisih harga 1 Buah Box Culvert Rp. 55.356.- dan Reinforced Concrete Pipe Rp. 67.443.-.

b. Hasil dari perhitungan biaya di setiap material mencakup Beton Precast Rp 63.000.- Tulangan A - A Vertikal Rp 57.079.-, Tulangan B - B Horisontal Rp. 192.989.-, Tulangan C - C Penyangga / Kaki Rp. 74.424.- Reinforced Concrete Pipe (RCP) Beton Precast Rp. 25.200.-, Tulangan A - A Rp. 151.555.-, dan Tulangan B - B lingkaran Rp. 93.015.- jadi selisih harga 1 Buah Box Culvert Rp. 55.356.- dan Reinforced Concrete Pipe Rp. 67.443.-.

# **DAFTAR PUSTAKA**

- Creswell, J. W. (2015). *enelitian kualitatif & desain riset. Yogyakarta: Pustaka Pelajar. 14*.
- Eastman, C. M. , E., C., T. P., Sacks, R., & Liston, K. (2011). *BIM handbook: A guide to building information modeling for owners, managers, designers, engineers and contractors.*
- Lee, X. S. , T. C. W., & Khamidi, M. F. (2016). 5D building information modelling – a practicability review. MATEC Web of Conferences. *66. 26. ISSN 2261-236X*.

Luqman Alghifarri. (2017). *Aplikasi Revit*.

- NAVIGO PUTRA. (2019). *VALUASI PENERAPAN BUILDING INFORMATION MODELING DI INDONESIA*. *TS160333*.
- Penggunaan Box Culvert pada Konstruksi Jembatan. (2016). *Ariyadi, P.R*, *2*(1), 22–25.